## 303 - Intro to Workspace

Adobe Analytics - Basic Training

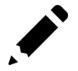

## Adobe Analytics: Basic Training

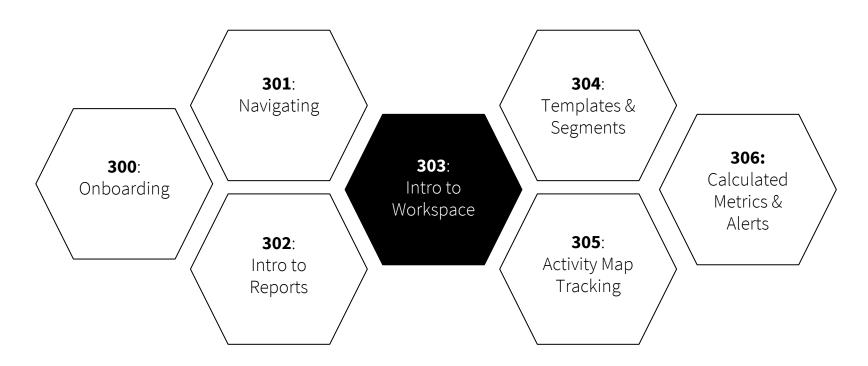

- 1. **What** is Workspace?
- 2. How to **navigate** to Workspace
- 3. How to create a new project
- 4. How to **break down data** in Workspace
- 5. How to **share a project** in Workspace

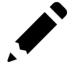

## 1. What is Workspace?

Workspace is a **freeform** environment that allows you to **build custom analysis** projects. You can direct research across your data to **answer specific questions** and **put together narratives** about your audience's interactions

on a website or app. You can also leverage **Cru's templates** for quick and easy reporting.

2. How to **navigate** to Workspace

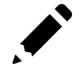

## 2. How to **navigate** to Workspace

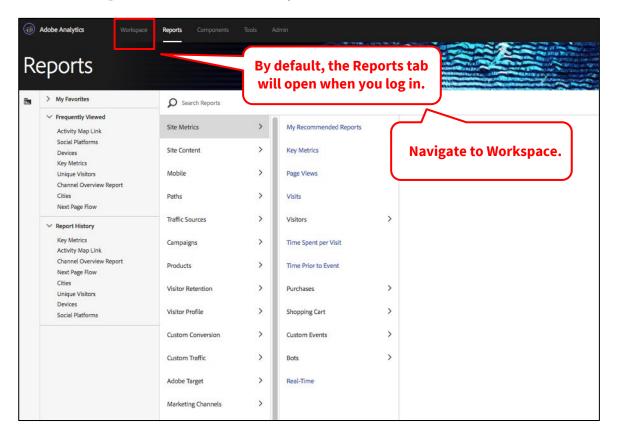

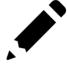

## 2. How to **navigate** to Workspace

Welcome to Workspace!

| Create New Project                          |                                       |                                                        |                     |  |
|---------------------------------------------|---------------------------------------|--------------------------------------------------------|---------------------|--|
|                                             | Manage Projects   Set as Landing Page | Manage Projects   Set as Landing Page   View Tutorials |                     |  |
| Name 🔎                                      | Created By                            | Tags                                                   | Last Modified 1     |  |
| Unique Visitor Breakdown by Page - E.Europe | Lauren To                             | Regions                                                | June 5 2018 3:38 PM |  |
| Browser Report                              | Lauren To                             |                                                        | June 5 2018 3:38 PM |  |
| Site Analysis (Global)                      |                                       | Conference                                             | June 5 2018 3:37 PM |  |
| Global Impact                               | Brenton Colton                        |                                                        | June 5 2018 8:46 AM |  |

In Workspace, you will see a list of projects that **you've created**, and any projects that **have been shared with you**.

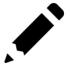

3. How to create a new project

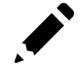

## How to create a new project

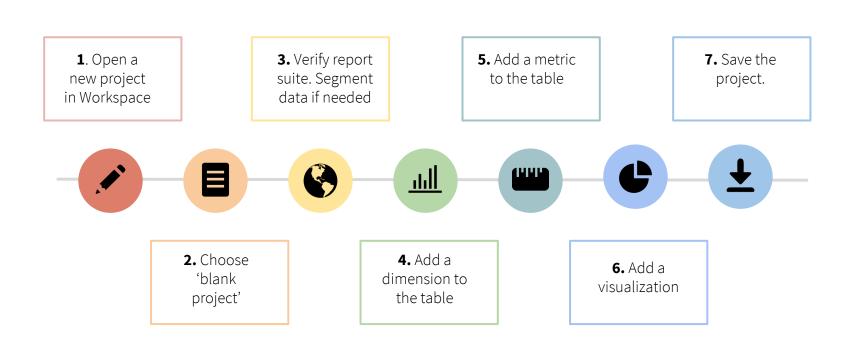

## 1. Open a new project in Workspace

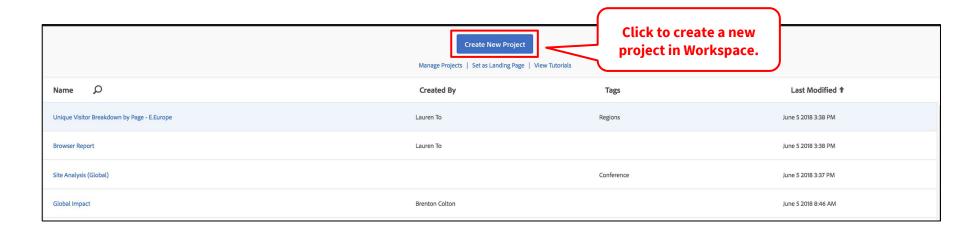

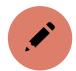

## 2. Choose blank project

Select 'Blank Project' to get started. (We'll cover how to use Templates in AA training 304).

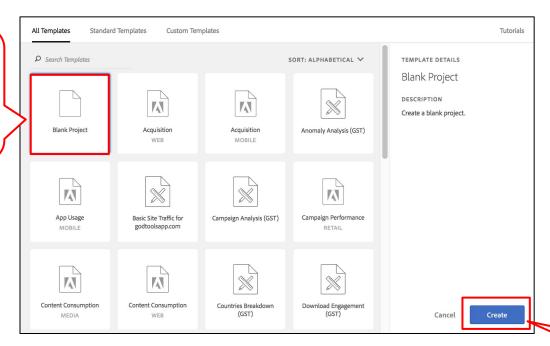

Click Create.

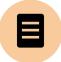

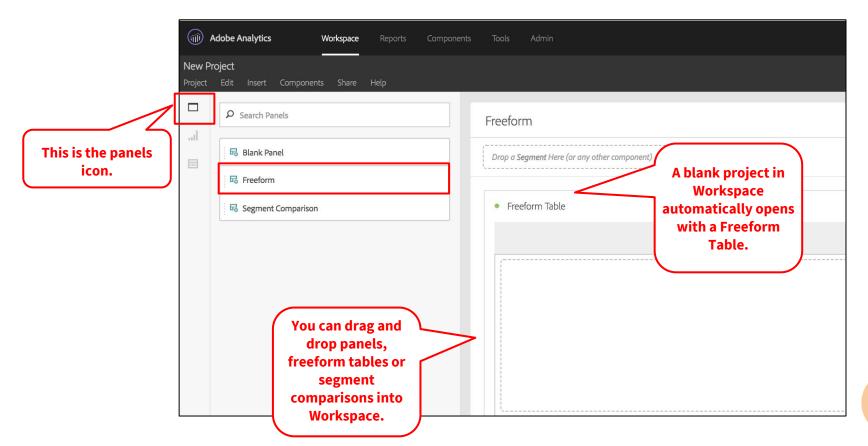

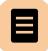

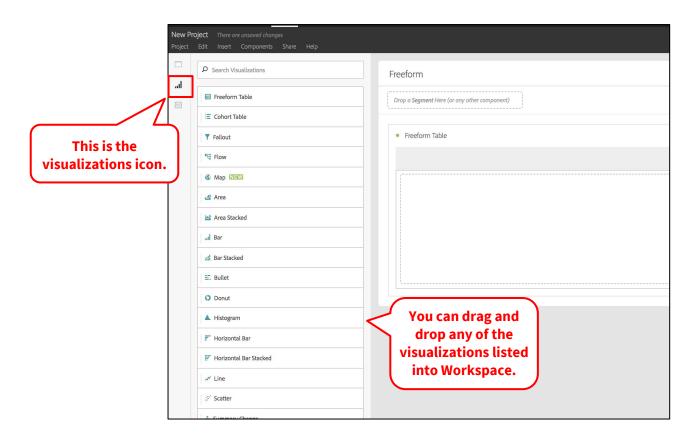

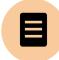

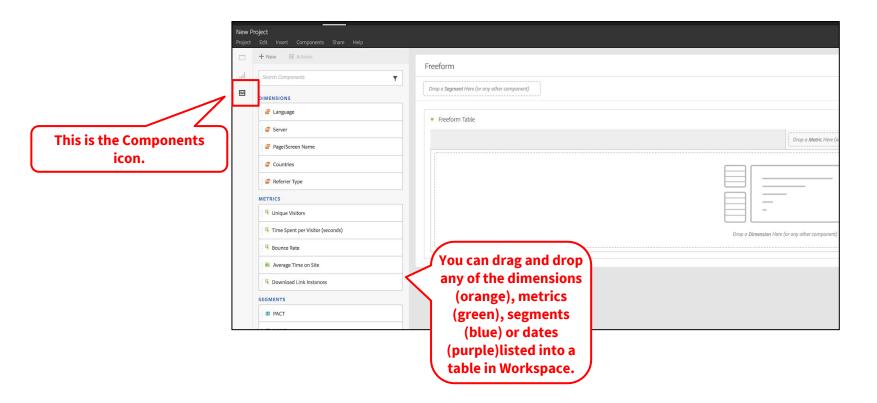

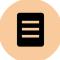

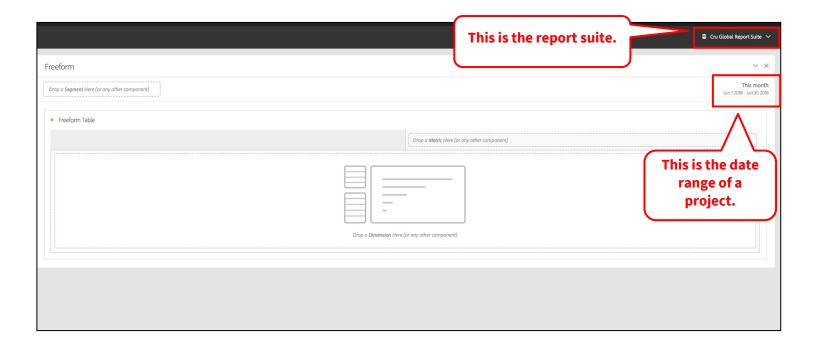

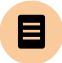

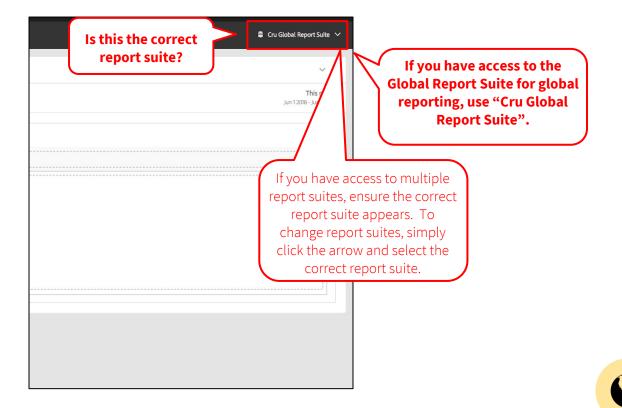

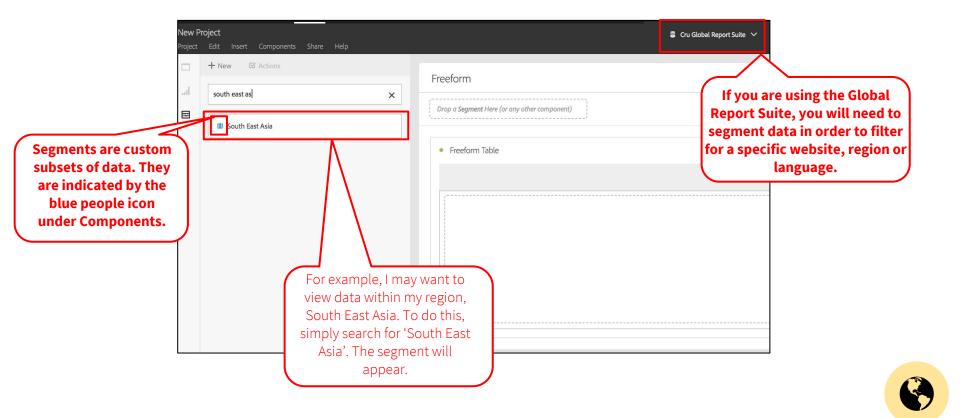

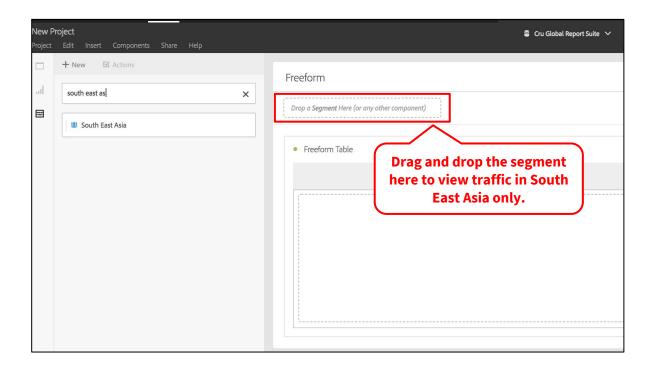

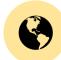

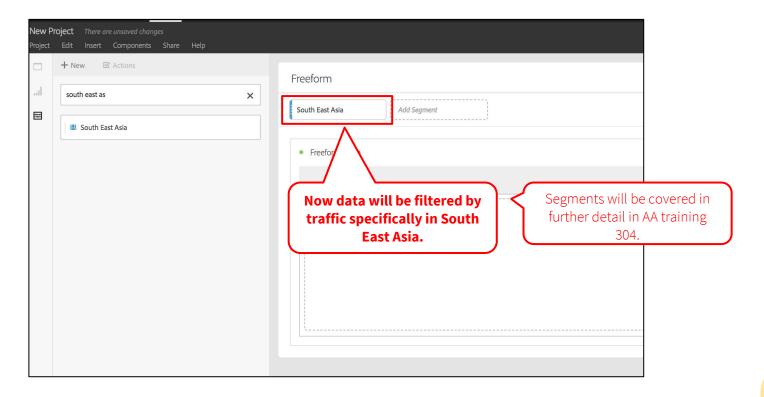

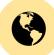

#### 4. Add a dimension to the table

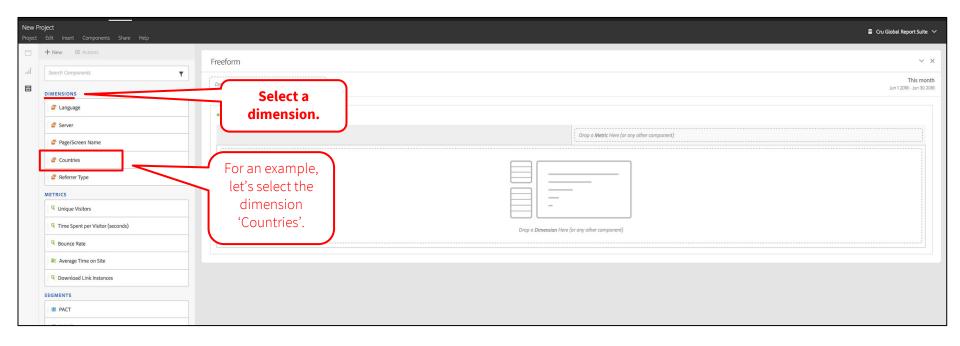

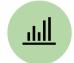

#### 4. Add a dimension to the table

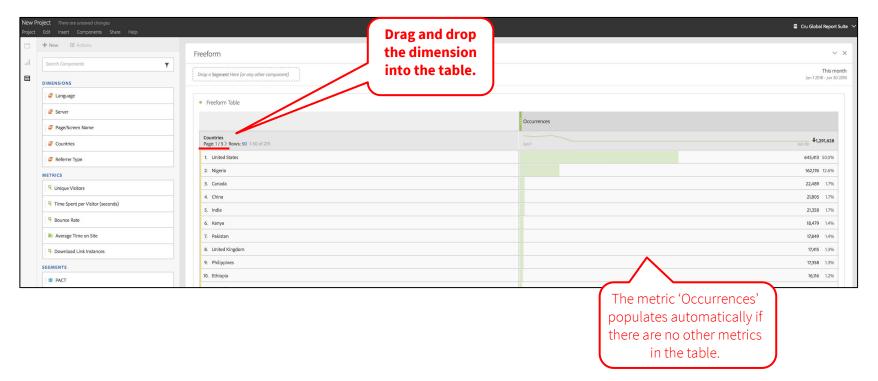

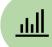

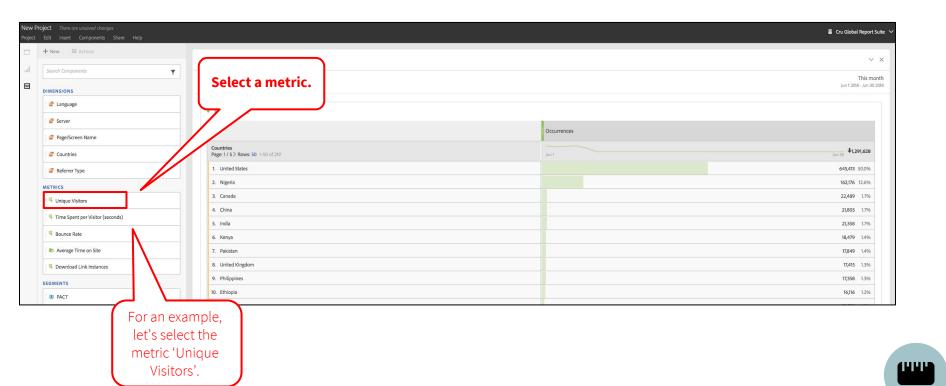

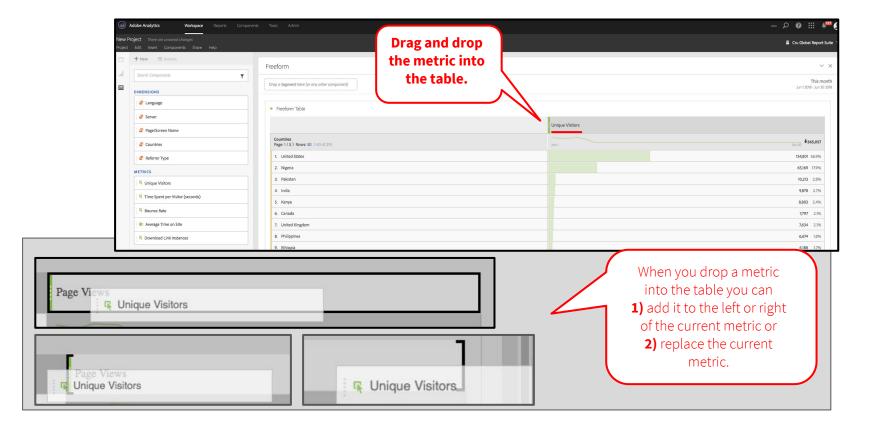

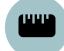

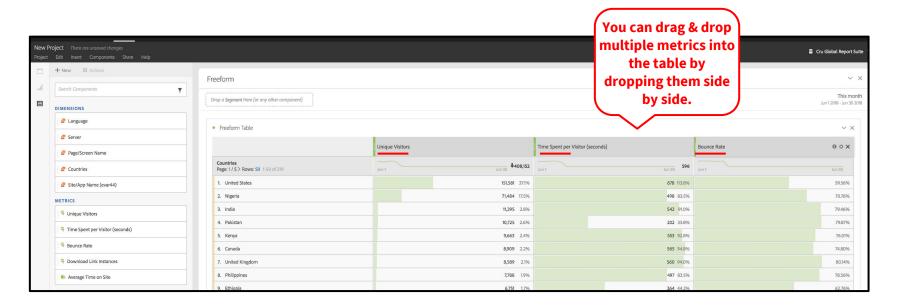

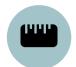

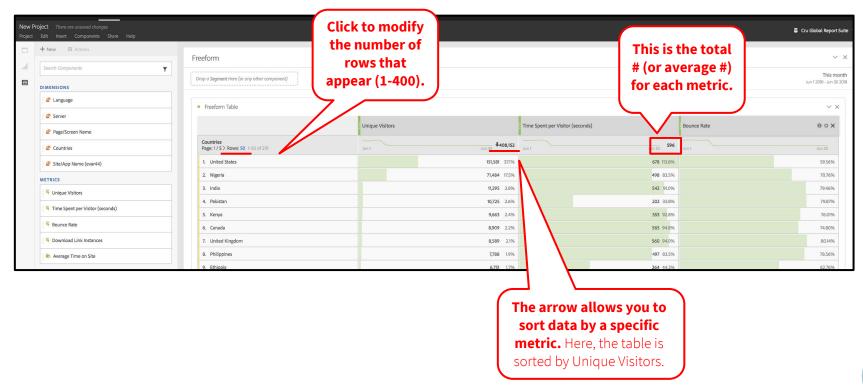

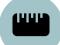

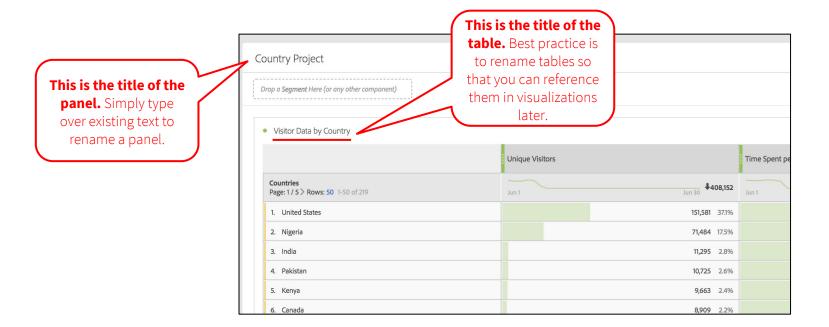

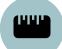

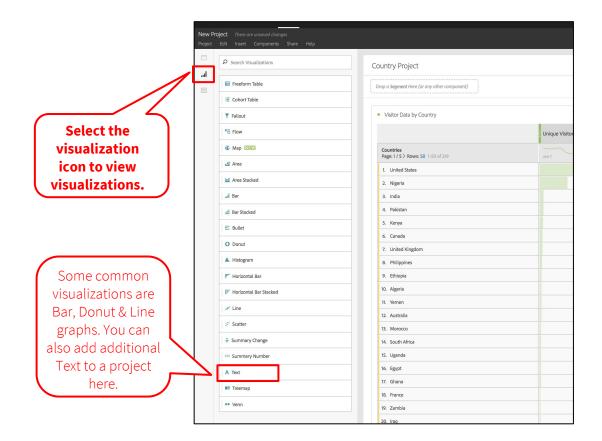

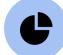

let's select **Bar** graph.

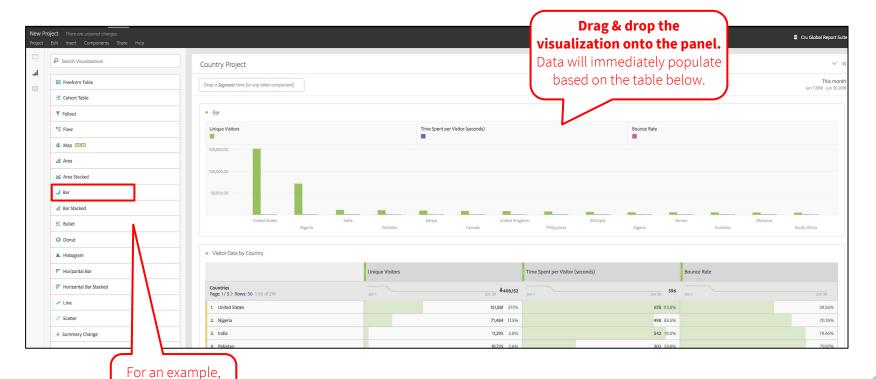

C

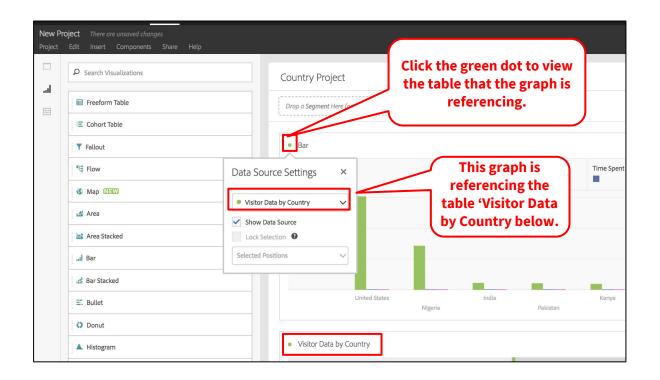

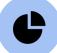

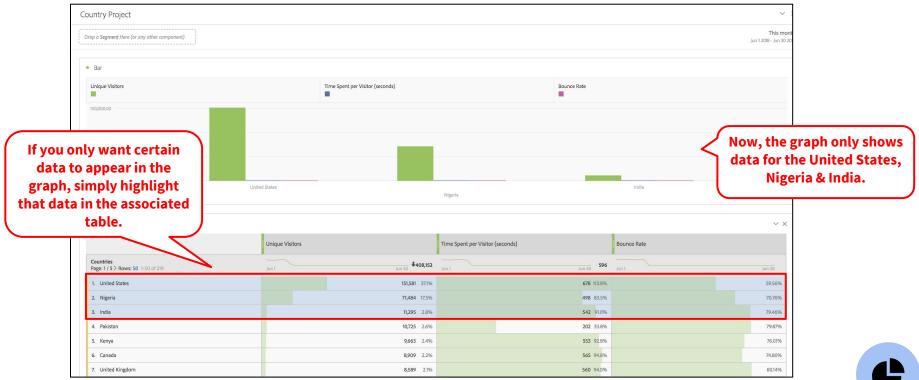

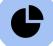

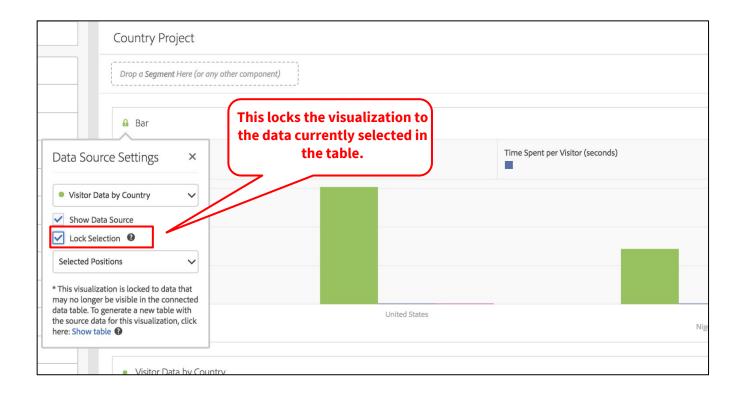

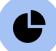

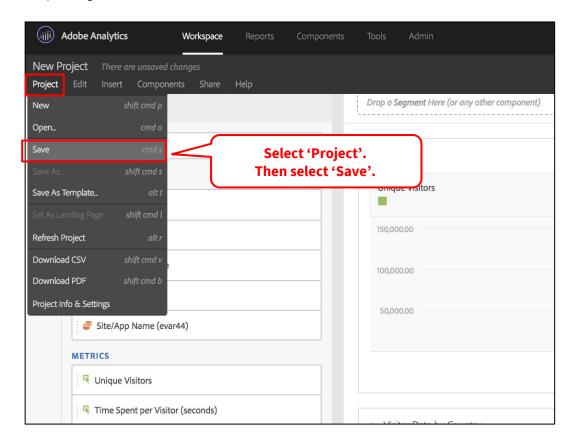

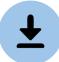

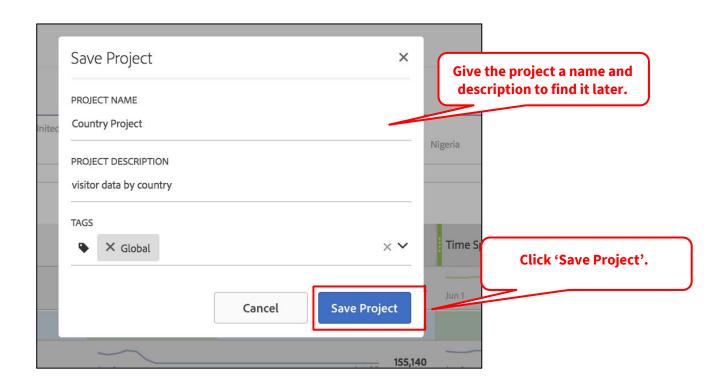

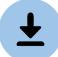

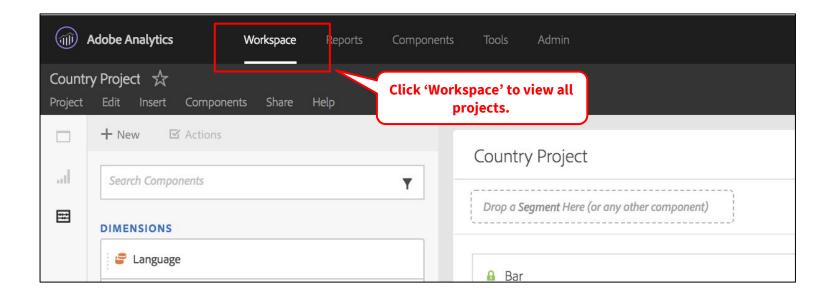

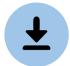

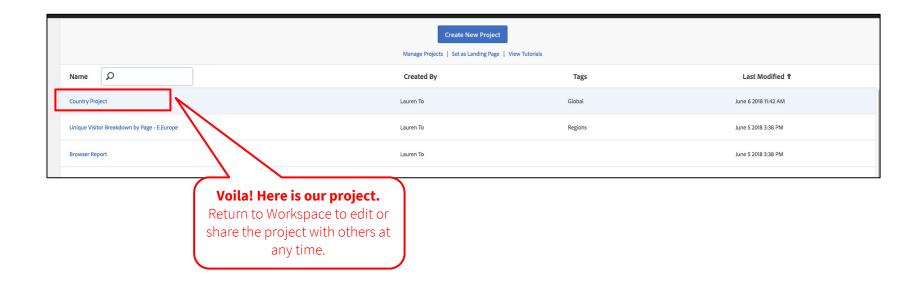

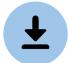

4. How to **break down data** in Workspace

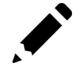

+ New ☑ Actions You can breakdown 50.000.00 Search Components data by any dimension. To access dimensions, === DIMENSIONS click the 'Components' Language icon. Server Visitor Data by Country Page/Screen Name For an example, let's select the dimension, Countries Countries Server. Page: 1 / 5 > Rows: 50 1-50 of 219 Site/App Name (evar44) 1. United States METRICS 2. Nigeria □ Unique Visitors 3. India Time Spent per Visitor (seconds) 4. Pakistan Bounce Rate 5. Kenya Nownload Link Instances

6 Canada

Breakdowns allow you to break down Analytics variables into more **specific data.** Breakdowns help you answer specific questions about your site or app.

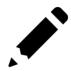

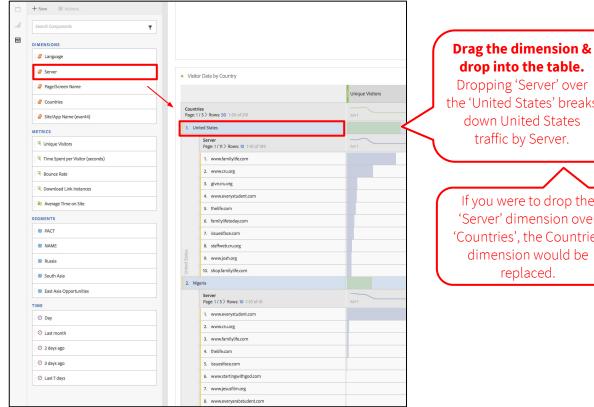

drop into the table.

Dropping 'Server' over the 'United States' breaks down United States traffic by Server.

If you were to drop the 'Server' dimension over 'Countries', the Countries dimension would be replaced.

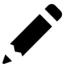

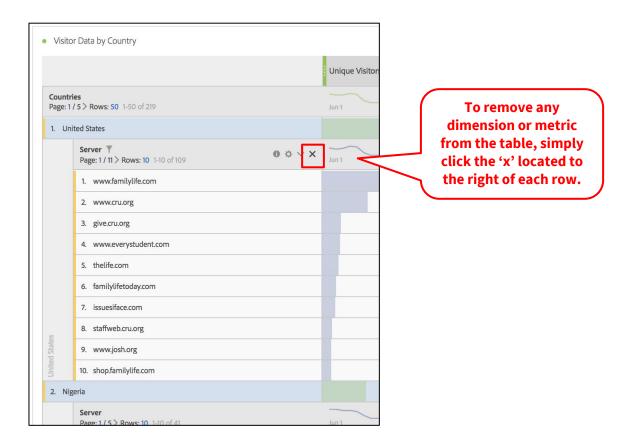

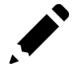

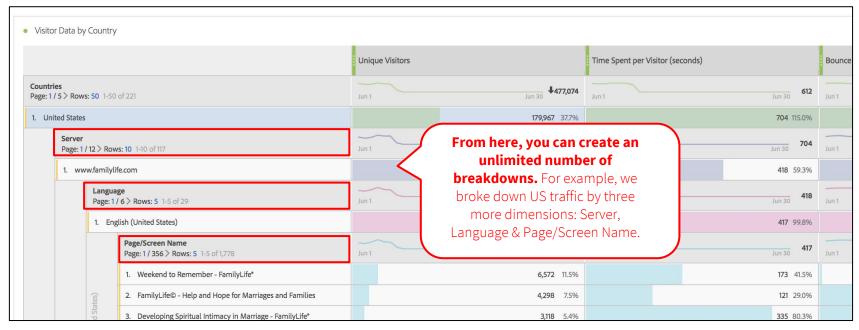

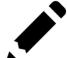

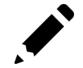

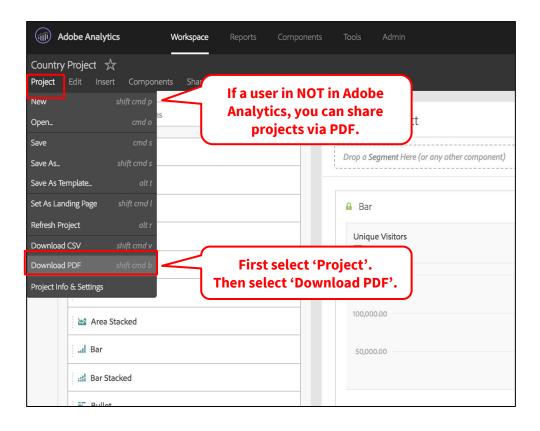

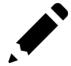

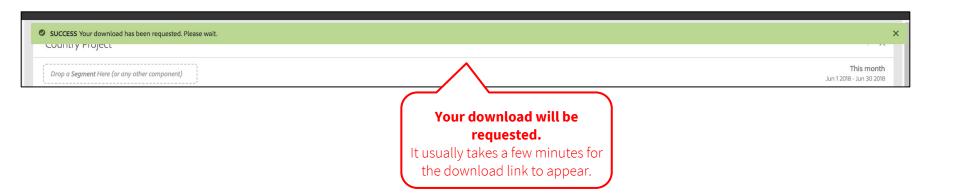

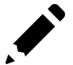

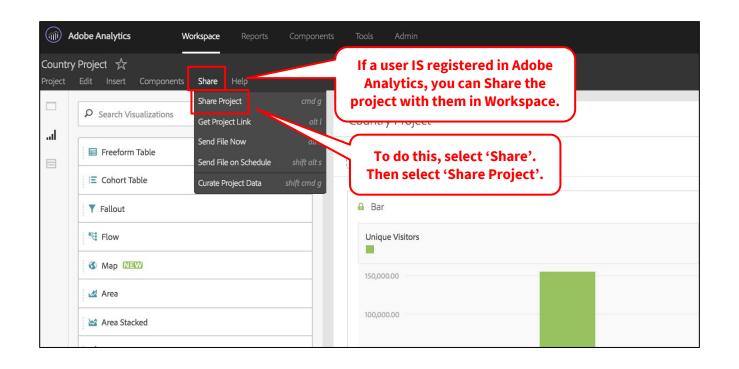

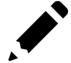

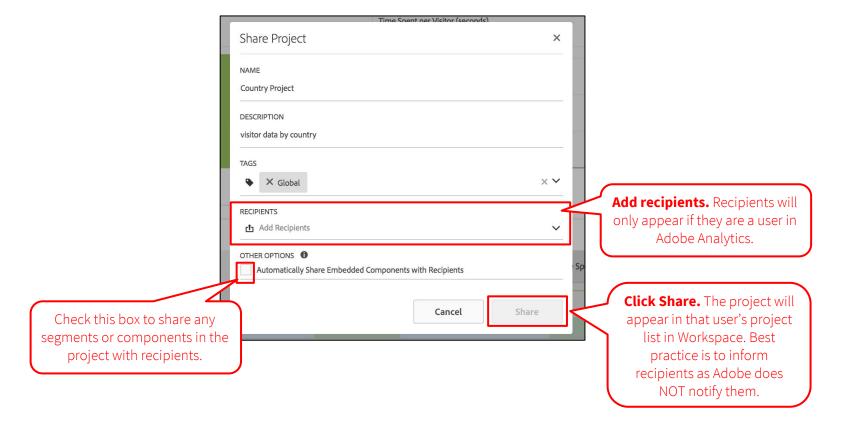

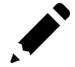

# Complete!

## **Questions?**

dps-growthsolutions@cru.org

## **Next Module:** Templates & Segments >>

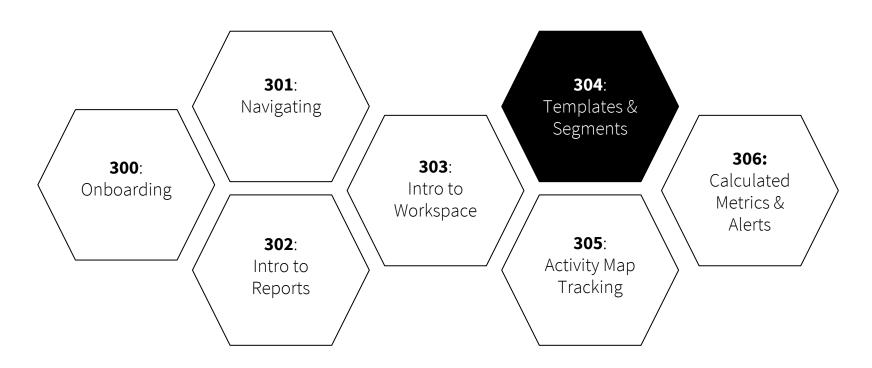